#### **USB MIDI CONTROLLER INTRODUCTION**

This is an ultra-compact MIDI controller which serves to control music software. It is equipped with 25/49/61 velocity-sensitive keys as well as 1 fader and 4 rotary controls.

The controller connects both PC and Mac(OTG convertor cable is required for connecting to Mobile phone and Pad Pad). You can do without a bulky power adapter as power supply is via the USB bus.

It's also available to download the full user manual and other setting instructions from <u>http://en.worlde.com.cn/</u>.

### **2 STEPS FOR KS TO WORK**

- 1) Connect your KS to the computer by USB cable.
- 2) Open your DAW in your computer and select KS as your hardware controller in your DAW. Now you are ready to go.

## **CONNECTING A COMPUTER**

Use the included USB cable to connect the USB MIDI controller to a USB2.0 port on your computer. The power will turn on. Select the KS as MIDI controller within your music software and you are ready to go.

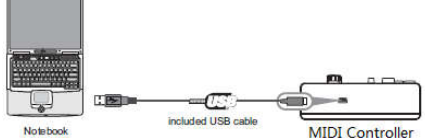

## **DEVICE SETUP IN SOFTWARE**

To select KS as a controller for your digital audio workstation (DAW):

- 1. Connect KS to your computer using a standard USB cable. (If you are connecting KS to a USB hub, make sure it is a powered hub. If another device with USB3.0 is connected to USB hub at the same time, KS will not work properly at this time.)
- 2. Open your DAW.
- 3. Open your DAW's Preferences, Options, or Device Setup, select KS as your hardware controller, and then close t ardware hat window. Your KS is now able to communicate with your software.

For more info of mapping setting of KS to DAW, please visit the download page of http://en.worlde.com.cn/

#### **SYSTEM REQUIREMENTS**

Windows 10/8/7/XP/Vista Mac OS X 10.3.9 and better All information is subject to change without prior notice.

**Important: Visit worlde.com.cn to download the complete User Guide and Software application Mapping Setting Instructions.**

# **TROUBLESHOOTING**

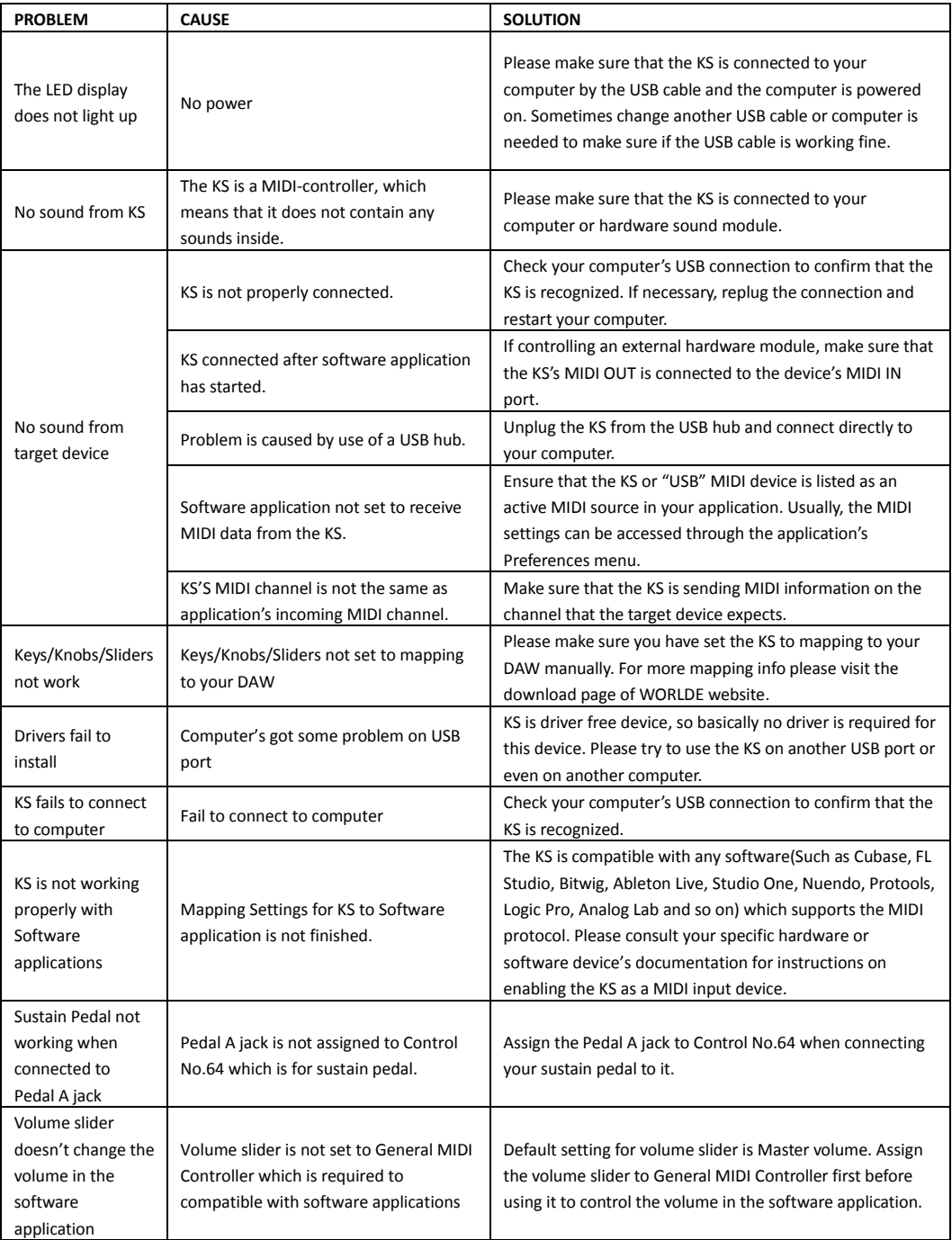